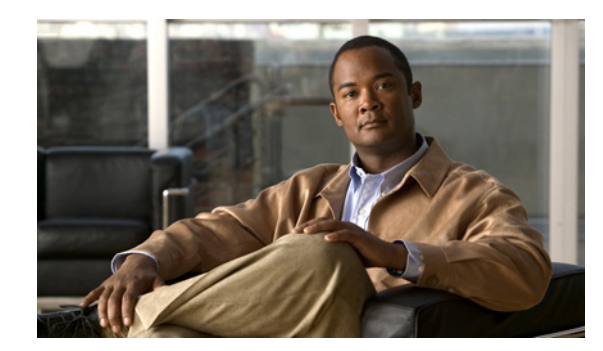

## **CHAPTER 12**

# **Configuring Cisco EnergyWise**

This chapter describes how to configure Cisco EnergyWise on a Catalyst 4500 series switch.

Cisco EnergyWise is an energy-management technology added onto Cisco switching solutions to help you measure, report, and reduce energy consumption across your entire infrastructure. With EnergyWise's management interface, network management applications can communicate with endpoints and each other, using the network as the unifying fabric.

This chapter includes the following sections:

- **•** [About EnergyWise, page 12-2](#page-1-0)
- **•** [Configuration Guidelines, page 12-5](#page-4-0)
- **•** [Managing Single Entities, page 12-6](#page-5-0)
- [Managing Multiple Entities, page 12-15](#page-14-0)
- **•** [Managing Power in a LAN, page 12-20](#page-19-0)
- **•** [Managing Power with IP Routing, page 12-20](#page-19-1)
- **•** [Using CLI Commands, page 12-22](#page-21-0)

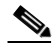

**Note** For complete syntax and usage information for the switch commands used in this chapter, look at the *Cisco Catalyst 4500 Series Switch Command Reference* and related publications at this location:

http://www.cisco.com/en/US/products//hw/switches/ps4324/index.html

If the command is not found inthe Catalyst 4500 Command Reference, it will be found in the larger Cisco IOS library. Refer to the *Cisco IOS Command Reference* and related publications at this location:

http://www.cisco.com/en/US/products/ps6350/index.html

For more details on EnergyWise, go to the URL:

[http://www.cisco.com/en/US/products/ps10195/tsd\\_products\\_support\\_series\\_home.html.](http://www.cisco.com/en/US/products/ps10195/tsd_products_support_series_home.html)

## <span id="page-1-0"></span>**About EnergyWise**

This section defines the key terms associated with EnergyWise. The following topics are included:

- **•** [EnergyWise Entity, page 12-2](#page-1-1)
- **•** [EnergyWise Domain, page 12-2](#page-1-2)
- **•** [EnergyWise Network, page 12-2](#page-1-3)
- **•** [EnergyWise Power Level, page 12-3](#page-2-0)
- **•** [EnergyWise Query, page 12-4](#page-3-0)
- **•** [EnergyWise Importance, page 12-5](#page-4-1)

### <span id="page-1-1"></span>**EnergyWise Entity**

An EnergyWise entity is a physical or logical device on which EnergyWise is enabled, such as a Catalyst switch, a power over Ethernet (PoE) port, or a PoE device. The PoE ports are considered child entities of the switch which is the parent entity.

EnergyWise uses a distributed model to monitor and manage energy usage.

- **•** Switches are grouped in an EnergyWise domain and become domain entities. All entities monitor their own energy usage and potentially monitor the energy usage for their child entities. They can receive, respond to, and forward EnergyWise traffic from other entities in the same domain.
- When an entity is in the EnergyWise domain, it responds to queries. It can also generate queries initiated by the user.
- **•** When an entity participates in EnergyWise, it controls the power usage of connected PoE devices such as an IP phone, an IP camera, or a PoE-enabled device. For example, a Catalyst switch sends a message to an IP phone to power it off.

On an EnergyWise-enabled entity

- **•** The parent entity always participates in EnergyWise.
- **•** PoE ports can participate in EnergyWise.
- **•** Non-PoE ports do not participate in EnergyWise.

### <span id="page-1-2"></span>**EnergyWise Domain**

An EnergyWise domain is a logical group of EnergyWise entities for the purpose of power management. All the entities in a domain can be managed collectively. Each independent domain must be managed independently. There is no default domain for a switch; it must be explicitly configured. A switch can only belong to a single domain. PoE ports belong to the same domain as their parent switch.

### <span id="page-1-3"></span>**EnergyWise Network**

In a typical EnergyWise network, EnergyWise entities comprise a domain, whose power is managed by another entity ([Figure 12-1\)](#page-2-1).

<span id="page-2-1"></span>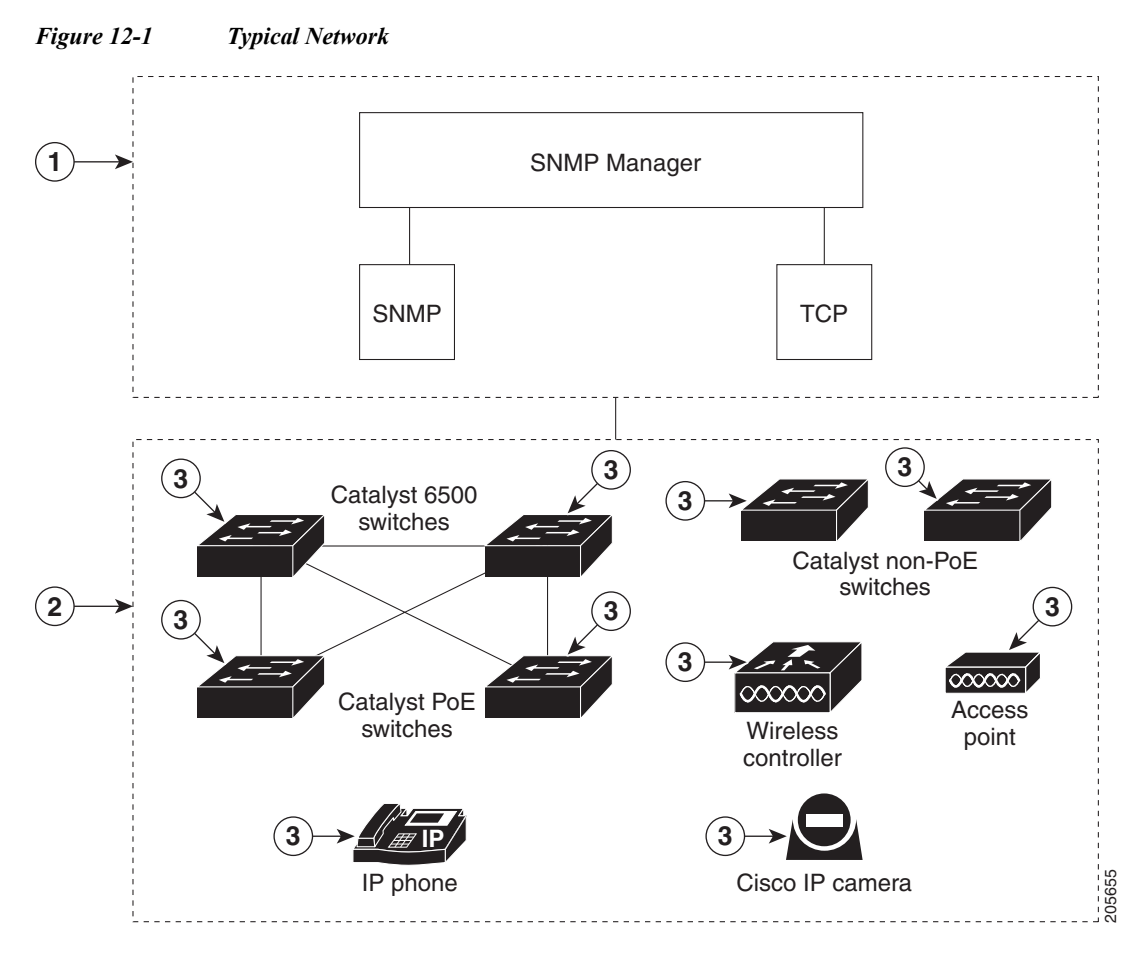

In [Figure 12-1,](#page-2-1) the numbers correspond to the following:

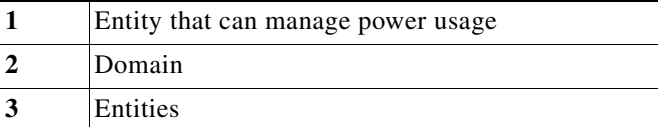

### <span id="page-2-0"></span>**EnergyWise Power Level**

You can define EnergyWise power levels for PoE ports and other EnergyWise entities (by using the **energywise level** command.

- **•** The range is from 0 to 10 (default).
- **•** If the power level is 0, the port is powered off.
- **•** If the power level is between 1 to 10, the port is powered. You can enter any value in this range to power the PoE port or the switch.

A Catalyst 4500 series switch does not support level 0. A PoE port supports levels 0 and 10.

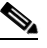

Note Because line cards are not EnergyWise entities, you cannot use EnergyWise to power them on and off.

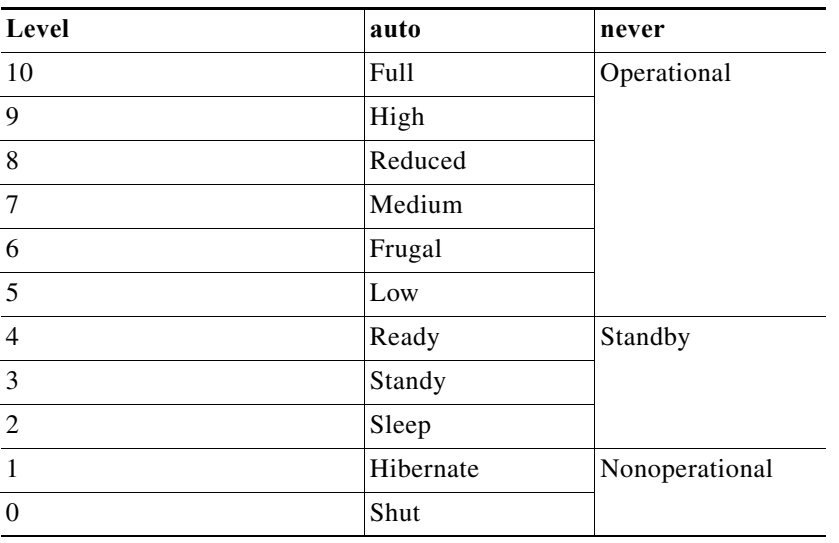

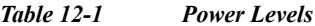

When the power level changes, the port locally determines the action for the new power level.

#### **EnergyWise Names, Roles, and Keywords**

You can set an EnergyWise-specific entity name to identify the domain entity.

- **•** For a PoE port, the default is a short version of the port name ( for example, "FastEthernet9/10" becomes "Fa9.10".
- **•** For a switch, the default is the hostname.

You can set the role of the domain entity to differentiate it from other entities.

- **•** For a PoE port, the default is interface.
- **•** For a switch, the default is the model number.

You can set at least one keyword that describes an entity to differentiate it from other entities.

#### <span id="page-3-0"></span>**EnergyWise Query**

You can run EnergyWise queries (with the **energywise query** command) to do the following:

- **•** Collect power usage information.
- **•** Summarize power information from entities.
- **•** Set parameters.

To filter the results of an EnergyWise query, use the following attributes:

- Importance [\("EnergyWise Importance" section on page 12-5](#page-4-1))
- Entity name (["Configuring Entity Attributes" section on page 12-9](#page-8-0))
- **•** One or more keywords for a port or for a group of ports

Use EnergyWise importance values to select entities in a query. For example, an office phone is less important than an emergency phone that should never be in sleep mode.

When you run a query, the result has entities (perhaps PoE ports), with importance values less than or equal to the specified value in the query.

When a query is forwarded to all the entities in a domain, the entity that forwarded the query receives the results.

#### <span id="page-4-1"></span>**EnergyWise Importance**

You can set an EnergyWise importance value on a PoE port or a switch to rank domain entities.

You can select entities in a query through EnergyWise importance values (with the **energywise importance** command). For example, an emergency phone that should never be in sleep mode is more important than an office phone.

When you run a query, the result provides entities with importance values less than or equal to the specified value in the query. The entities can be PoE ports.

The range is from 1 to 100. The default is 1.

## <span id="page-4-0"></span>**Configuration Guidelines**

When configuring EnergyWise, follow these guidelines:

- **•** By default, EnergyWise is disabled.
- **•** When you add an EnergyWise entity to a domain, EnergyWise is enabled on both the entity and its PoE ports.
- **•** To power off a PoE port, enter the **energywise level 0** interface configuration command. You cannot use the **energywise level 0** as a global configuration command.
- **•** If you schedule the entity to power the PoE port at 7:00 a.m. (0700), the port powers within 1 minute, between 7:00 a.m.(0700) and 7:01 a.m. (0701) local time.

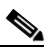

**Note** To perform an ISSU downgrade to a previous release, you must first disable EnergyWise in the configuration.

- **•** If a port is err-disabled, it appears as an EnergyWise entity, but it will not respond to EnergyWise queries; a query that sets the level to 10 will not turn on power to the port. The collect query displays the port in the list with 0 Watts usage, but the set query will have no effect as long as the port remains in the err-disable state.
- **•** If EnergyWise is disabled, you cannot configure EnergyWise .and all existing EnergyWise configuration is lost. The entity can use PoE to manage port power.
- **•** After you configure EnergyWise on a port and then configure the port power level, the new level takes effect after you change the port PoE mode to **auto** or **static**.
- **•** On a redundant chassis operating in redundant mode, the energywise neighbor hostname port-name command fails. Instead of using **hostname** in the command, specify the **IP address** of the host.
- **•** When running with a redundant supervisor switch operating in redundant mode, the command **energywise neighbor** *hostname* **port-name** fails. Instead of using hostname in the command, specify the hostname of the host.

EnergyWise and PoE work together to manage power usage. [Table 12-2](#page-5-1) illustrates the conditions when a port participates in EnergyWise.

<span id="page-5-1"></span>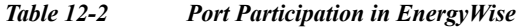

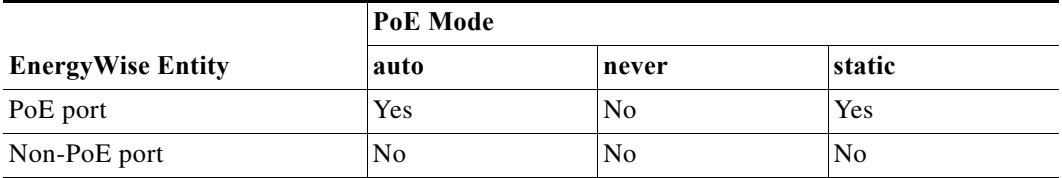

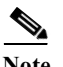

**Note** If the PoE port mode is **never**, port power is off, but EnergyWise is not disabled.

You can do the following:

- **•** Configure EnergyWise on the port.
- **•** Configure the port power level. The new level takes effect after you change the port mode to auto or static.

**Note** If a port is errdisabled, it appears as an EnergyWise entity, but it will not respond to EnergyWise queries; a query that sets the level to 10 will not turn on power to the port. The collect query displays the port in the list with 0 Watts usage, but the set query will have no effect as long as the port remains in the errdisable state.

## <span id="page-5-0"></span>**Managing Single Entities**

EnergyWise enables you to manage the energy usage of single entities in an EnergyWise network.

This section includes the following topics:

- **•** [Single PoE Switch Scenario, page 12-6](#page-5-2)
- **•** [Manually Managing Power, page 12-7](#page-6-0)
- **•** [Automatically Managing Power \(Recurrence\), page 12-12](#page-11-0)
- **•** [Examples, page 12-14](#page-13-0)

#### <span id="page-5-2"></span>**Single PoE Switch Scenario**

In a single PoE switch scenario, also termed a *recurrence scenario*, a PoE switch applies an EnergyWise policy to power connected entities (see [Figure 12-2](#page-6-1)). The specified local times are based on the PoE-entity time zones.

In the following topology, IP phones are powered on at 7:00 a.m. (0700) local time, and powered off at 7:00 p.m. (1900) local time.

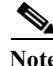

**Note** If you schedule the entity to power the PoE port at 7:00 a.m. (0700), the port powers on within 1 minute, between 7:00 a.m.(0700) and 7:01 a.m. (0701) local time.

a ka

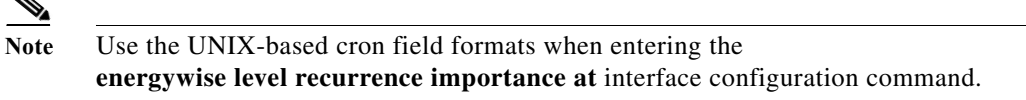

<span id="page-6-1"></span>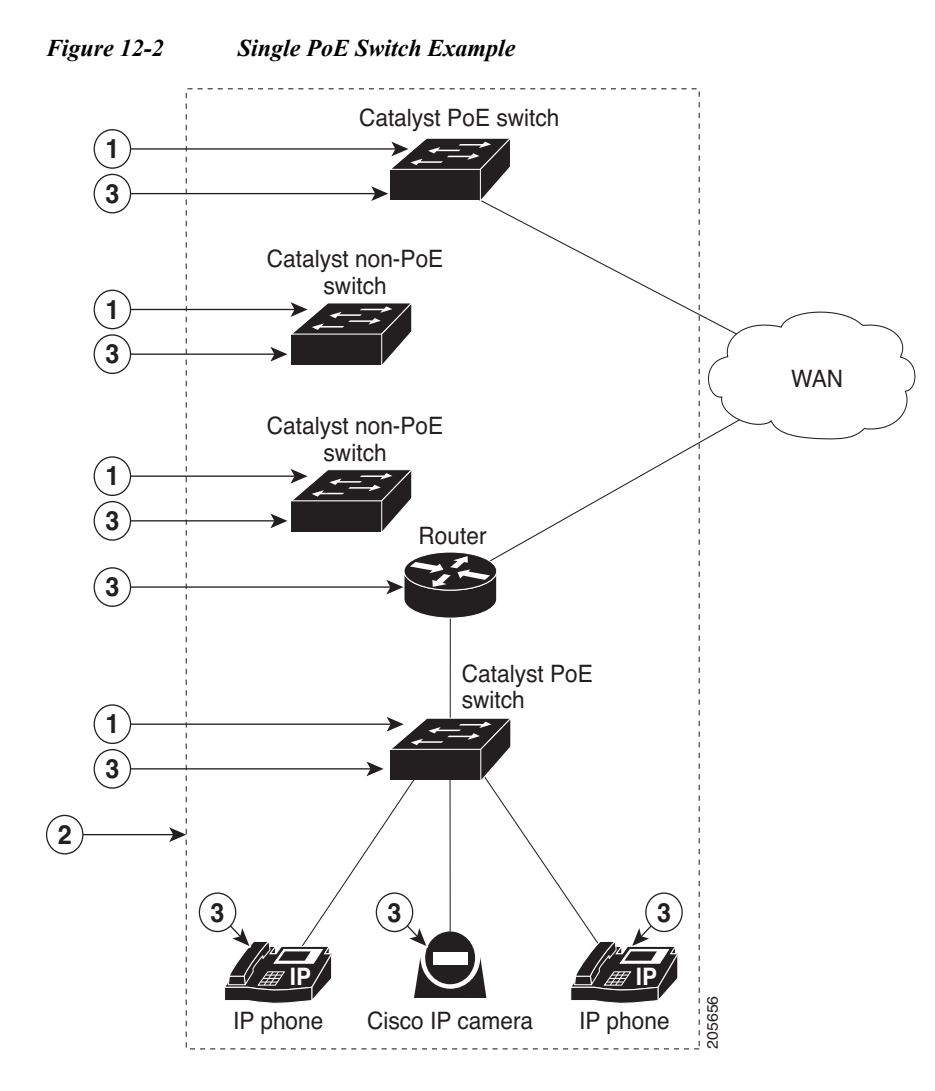

In [Figure 12-2,](#page-6-1) the numbers correspond to the following:

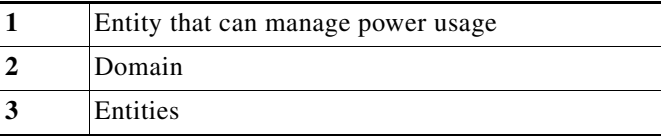

### <span id="page-6-0"></span>**Manually Managing Power**

The following topics pertain to manually managing power with EnergyWise:

- **•** [Powering the EnergyWise Entity, page 12-8](#page-7-0)
- **•** [Configuring Entity Attributes, page 12-9](#page-8-0)
- **•** [Powering the PoE Port, page 12-10](#page-9-0)
- **•** [Configuring PoE Port Attributes, page 12-11](#page-10-0)

#### <span id="page-7-0"></span>**Powering the EnergyWise Entity**

To power an EnergyWise entity, perform this task:

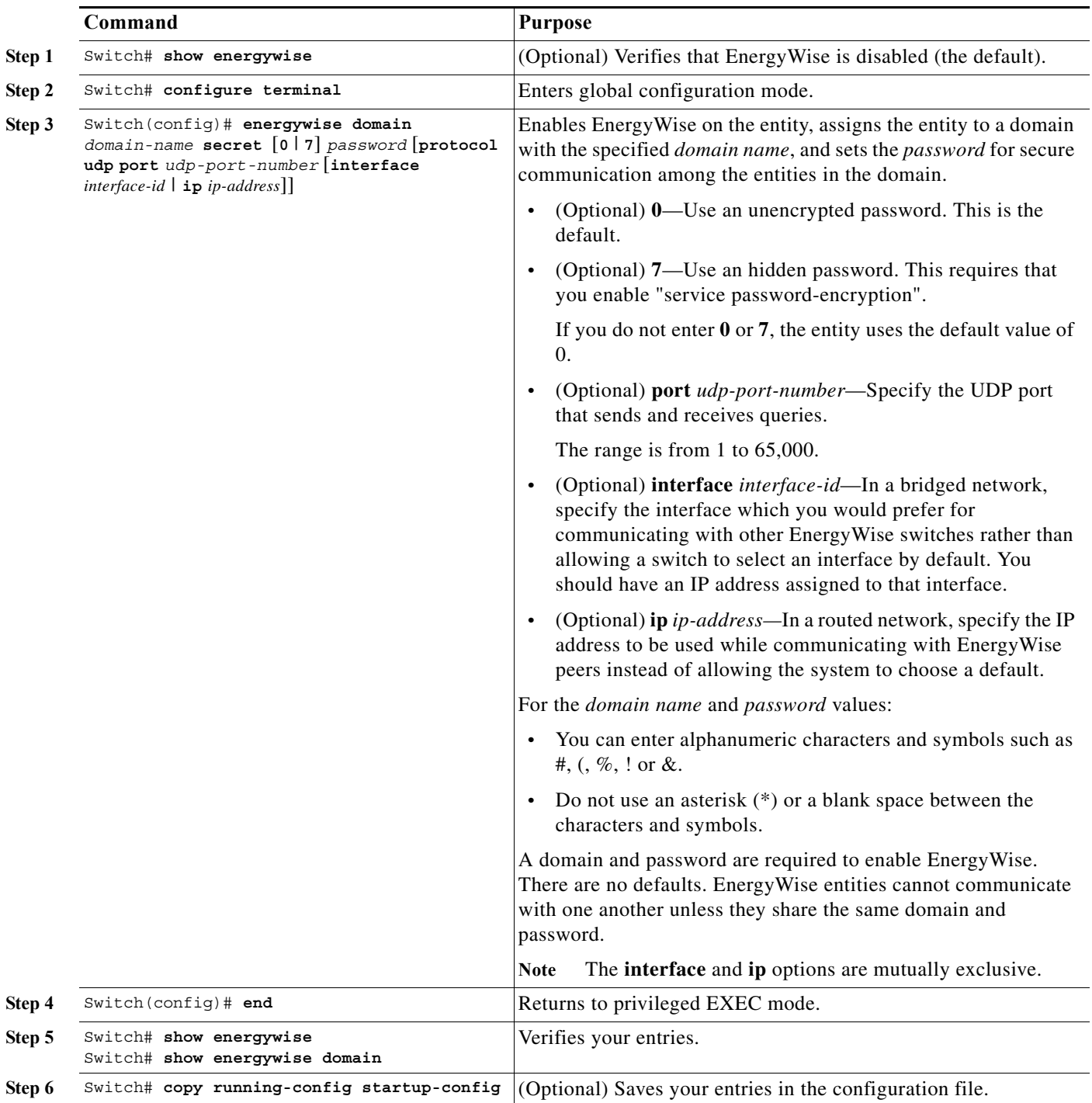

**12-9**

### <span id="page-8-0"></span>**Configuring Entity Attributes**

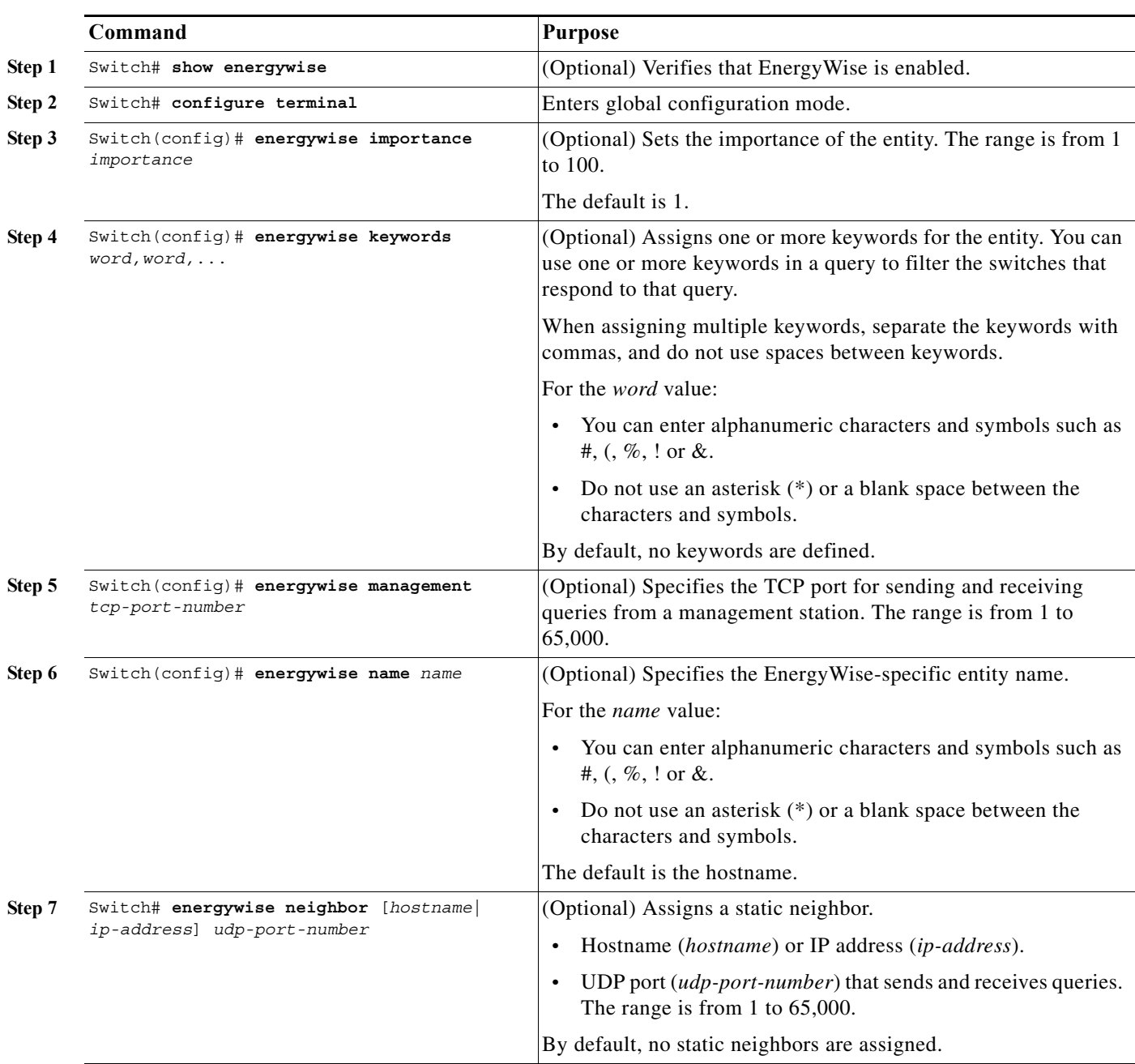

To configure entity attributes, perform this task:

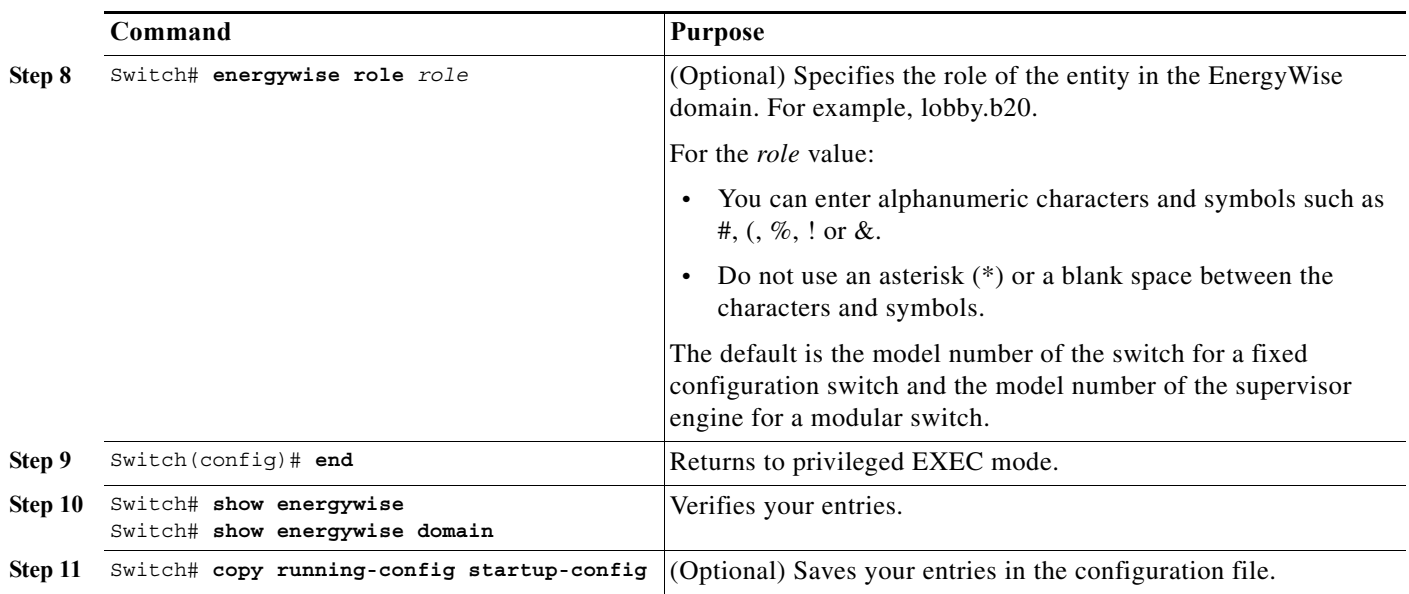

#### <span id="page-9-0"></span>**Powering the PoE Port**

To power a PoE port, in privileged EXEC mode, perform this task:

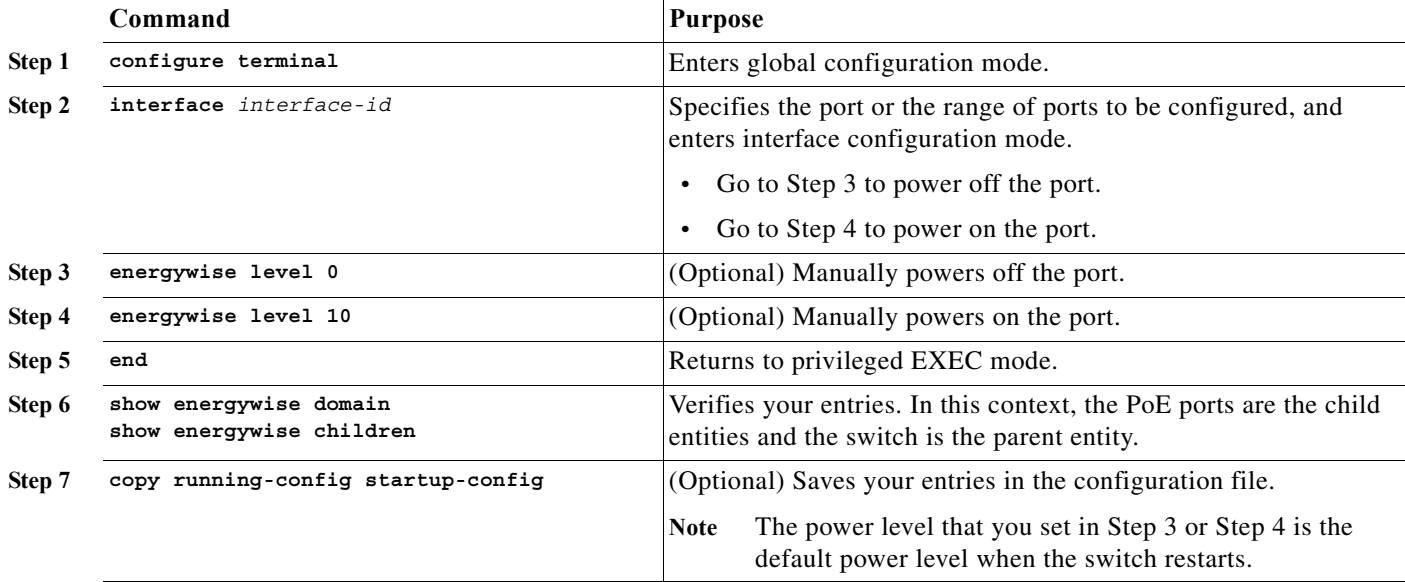

#### <span id="page-10-0"></span>**Configuring PoE Port Attributes**

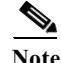

Note Use this procedure to configure at least one attribute

To configure PoE-port attributes, in privileged EXEC mode, perform this task:

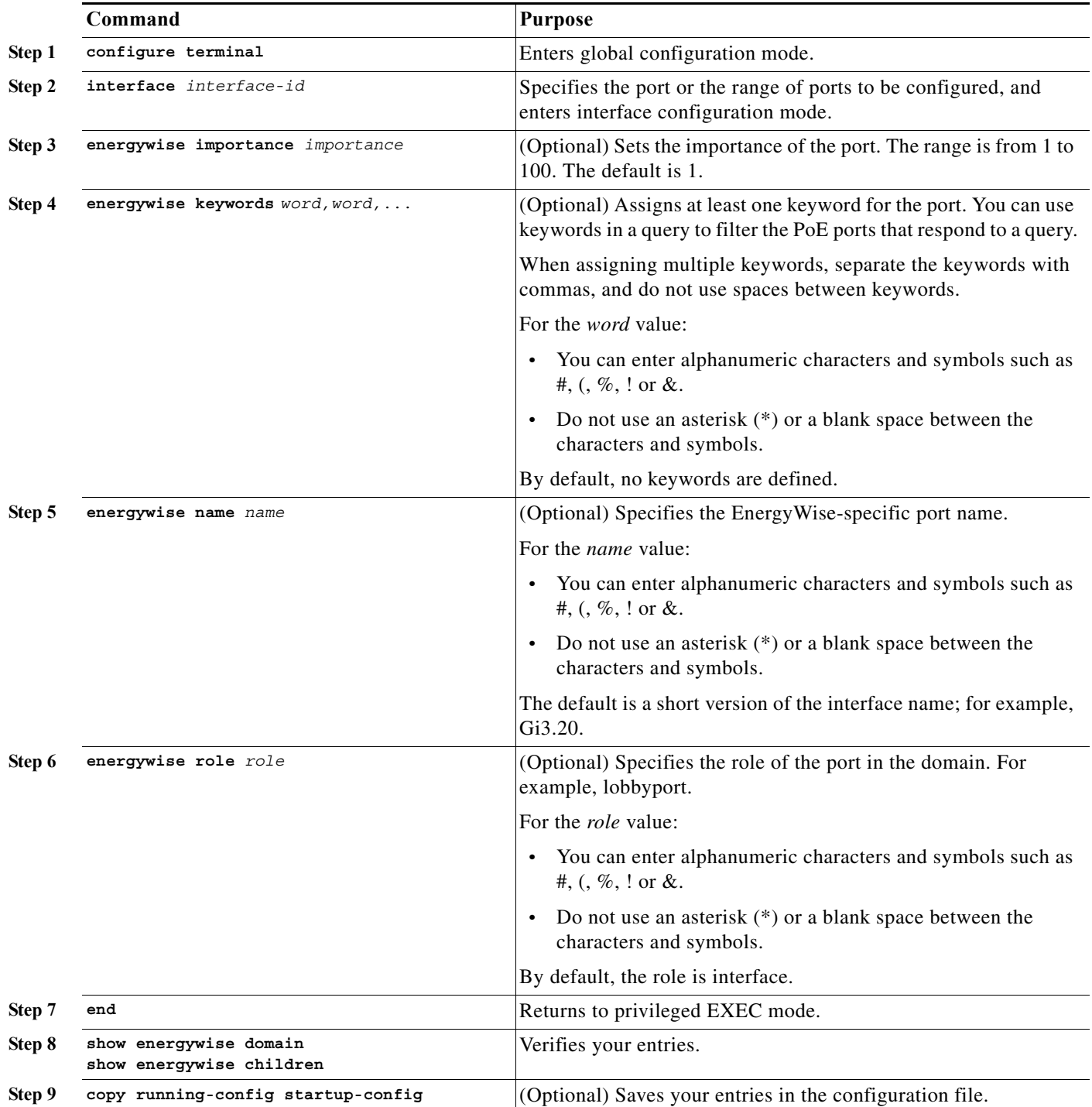

### <span id="page-11-0"></span>**Automatically Managing Power (Recurrence)**

To automatically manage power on EnergyWise entities, in privileged EXEC mode, perform this task:

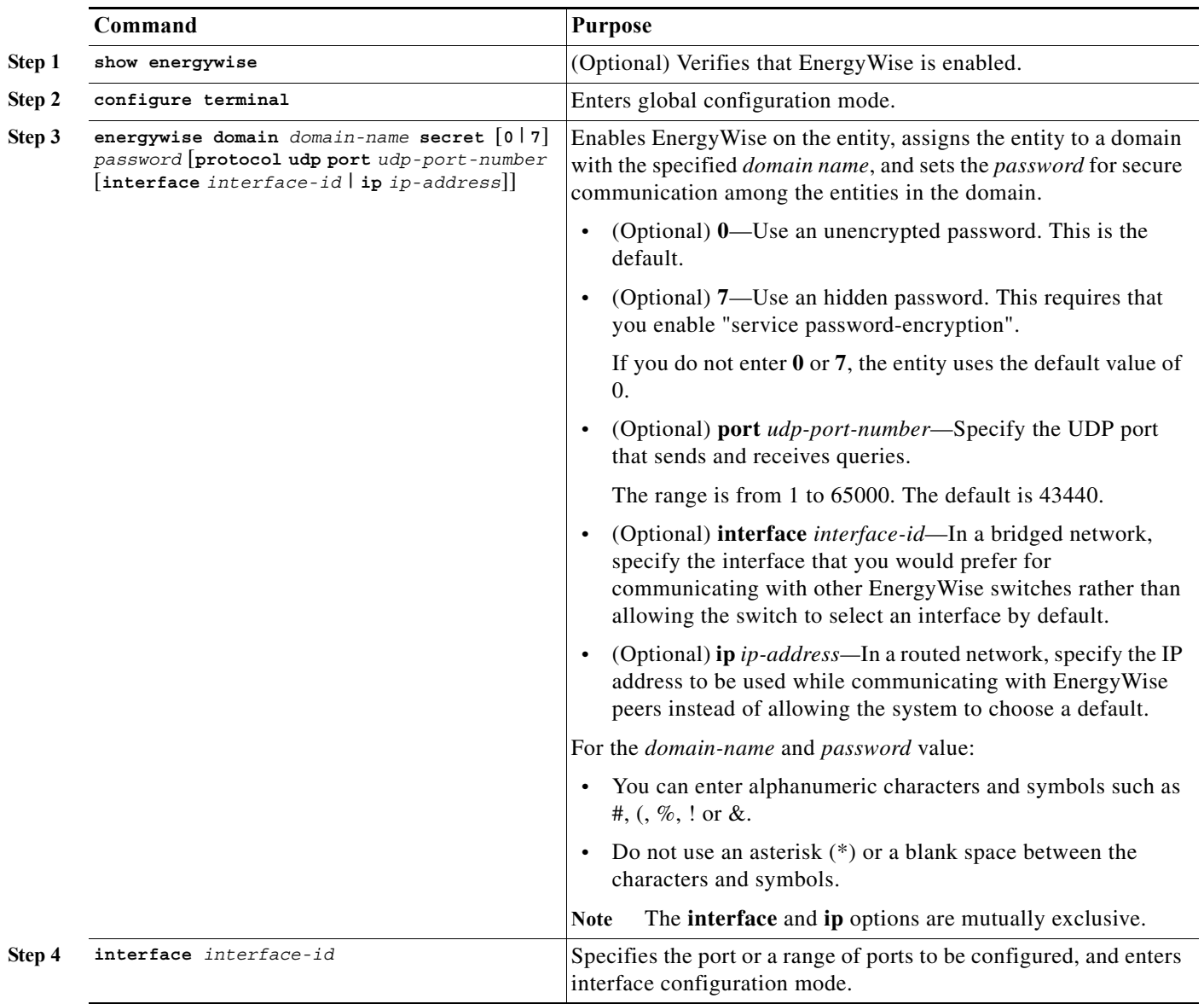

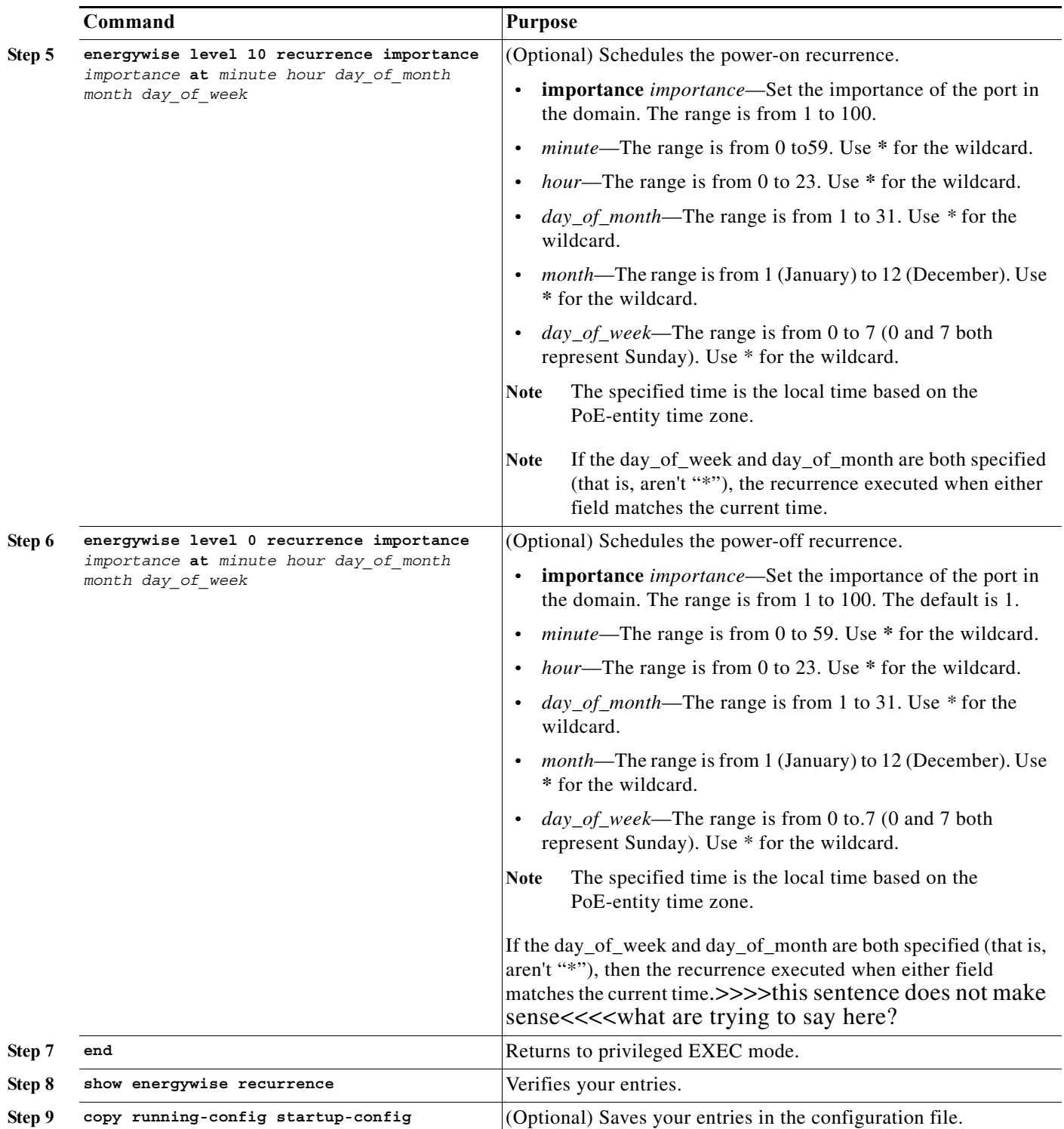

#### <span id="page-13-0"></span>**Examples**

This section describes how to do the following:

- **•** [Establishing the Domain, page 12-14](#page-13-1)
- **•** [Manually Managing Power, page 12-14](#page-13-2)
- **•** [Automatically Managing Power, page 12-15](#page-14-1)

#### <span id="page-13-1"></span>**Establishing the Domain**

This examples shows how to set up a domain:

```
Switch# configure terminal
Enter configuration commands, one per line. End with CNTL/Z.
Switch(config)# energywise domain cisco secret cisco protocol udp port 43440 ip 2.2.4.30
Switch(config)# energywise importance 50
Switch(config)# energywise keywords lab1,devlab
Switch(config)# energywise name LabSwitch
Switch(config)# energywise neighbor 4510-21 43440
Switch(config)# energywise role role.labaccess
Switch(config)# end
Switch# show energywise domain
Name : 4510-41
Domain : cisco
Protocol : udp
IP : 2.2.2.21
Port : 43440
Switch# show energywise neighbors
Capability Codes: R - Router, T - Trans Bridge, B - Source Route Bridge
            S - Switch, H - Host, I - IGMP, r - Repeater, P - Phone
Id Neighbor Name Ip:Port Prot Capability
   -- ------------- ------- ---- ----------
1 4510-21 2.2.2.21:43440 udp S I
2 4510-31 2.2.4.31:43440 static S I
3 4510-22 2.2.2.22:43440 cdp S I
```
#### <span id="page-13-2"></span>**Manually Managing Power**

This examples shows how to power your laboratory Cisco IP phones now:

```
Switch# configure terminal
Enter configuration commands, one per line. End with CNTL/Z.
Switch(config)# energywise domain cisco secret cisco protocol udp port 43440 ip 2.2.4.30 
Switch(config)# interface Gi 2/1
Switch(config-if)# energywise importance 65
Switch(config-if)# energywise level 10
Switch(config-if)# energywise name labphone.5
Switch(config-if)# energywise role role.labphone
Switch(config)# end
```
**Software Configuration Guide—Release 12.2(54)SG**

#### <span id="page-14-1"></span>**Automatically Managing Power**

This example shows how to automatically power Cisco IP phones at 8:00 a.m. (0800) local time and power off at 8:00 p.m.(2000) local time, perform the following task:

```
Switch# configure terminal
Enter configuration commands, one per line. End with CNTL/Z.
Switch(config)# energywise domain cisco secret cisco protocol udp port 43440 ip 2.2.4.30 
Switch(config)# interface Gi 2/14
Switch(config-if)# energywise level 10 recurrence importance 90 at 0 8 * * *
Switch(config-if)# energywise level 0 recurrence importance 90 at 0 20 * * *
Switch(config-if)# energywise importance 50
Switch(config-if)# energywise name lobbyInterface.3
Switch(config-if)# energywise role role.lobbyaccess
Switch(config-if)# end
Switch# show energywise recurrences
Id Addr Class Action Lvl Cron
-- ---- ----- ------ --- ----
5 Gi3/14 QUERY SET 10 minutes: 0 hour: 8 day: * month: * weekday: *
6 Gi3/14 QUERY SET 0 minutes: 0 hour: 20 day: * month: * weekday: *
Switch# show running-config
<output truncated>
interface GigabitEthernet2/1
energywise level 10 recurrence at 0 8 * * *
 energywise level 0 recurrence at 0 20 * * *
  energywise importance 50
 energywise role role.lobbyaccess
 energywise name lobbyInterface.3
end
<output truncated>
```
## <span id="page-14-0"></span>**Managing Multiple Entities**

EnergyWise enables you to manage the energy usage of multiple entities in an EnergyWise network. This section includes the following topics:

- [Multiple PoE Switch Scenario, page 12-15](#page-14-2)
- **•** [Managing Power in a Domain with Queries, page 12-17](#page-16-0)
- **•** [Examples of Managing Multiple Entities, page 12-18](#page-17-0)

### <span id="page-14-2"></span>**Multiple PoE Switch Scenario**

[Figure 12-3](#page-15-0) shows a typical scenario where you manage multiple PoE switch entities.

**The Contract of the Contract of the Contract of the Contract of the Contract of the Contract of the Contract o** 

<span id="page-15-0"></span>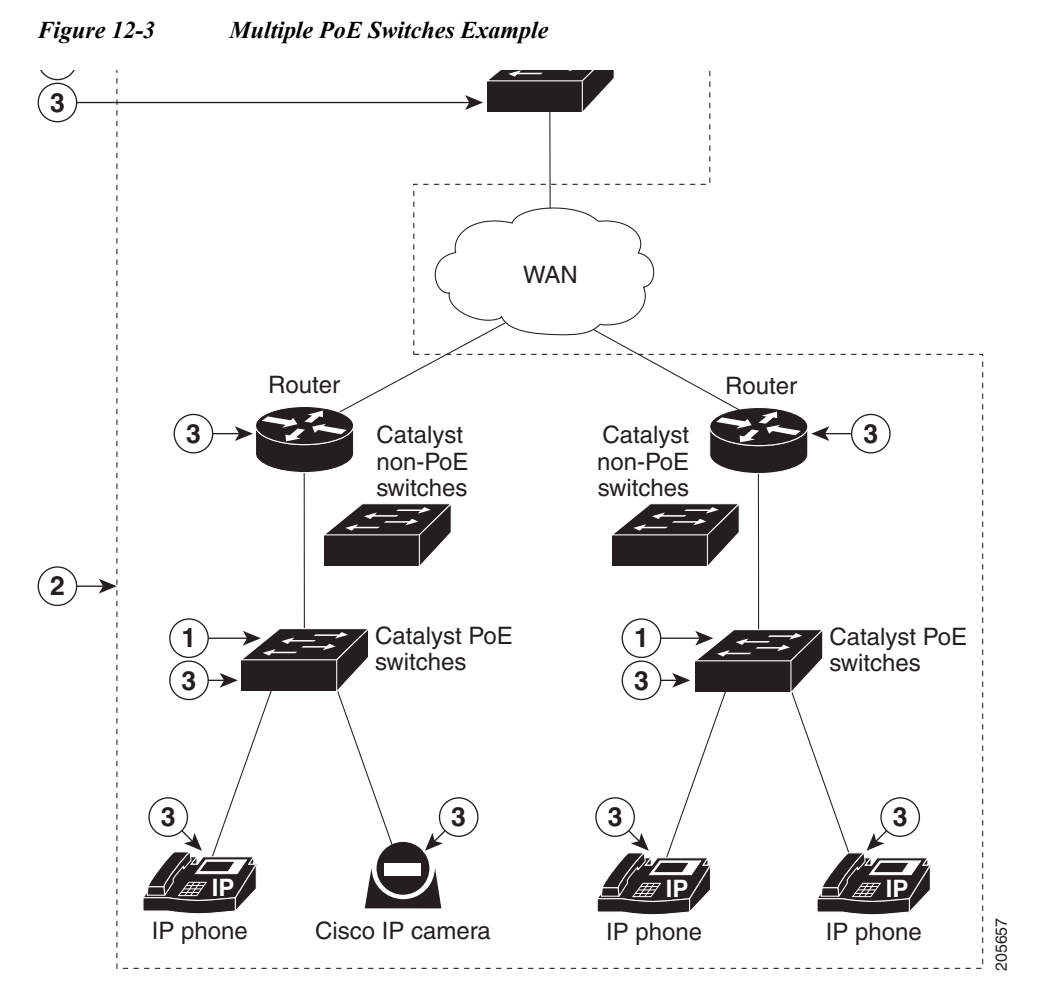

In [Figure 12-3](#page-15-0), the numbers correspond to the following:

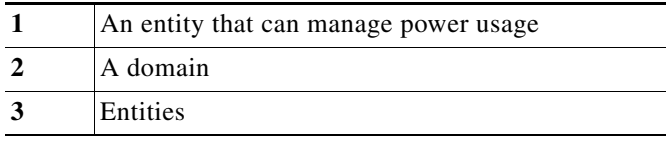

## <span id="page-16-0"></span>**Managing Power in a Domain with Queries**

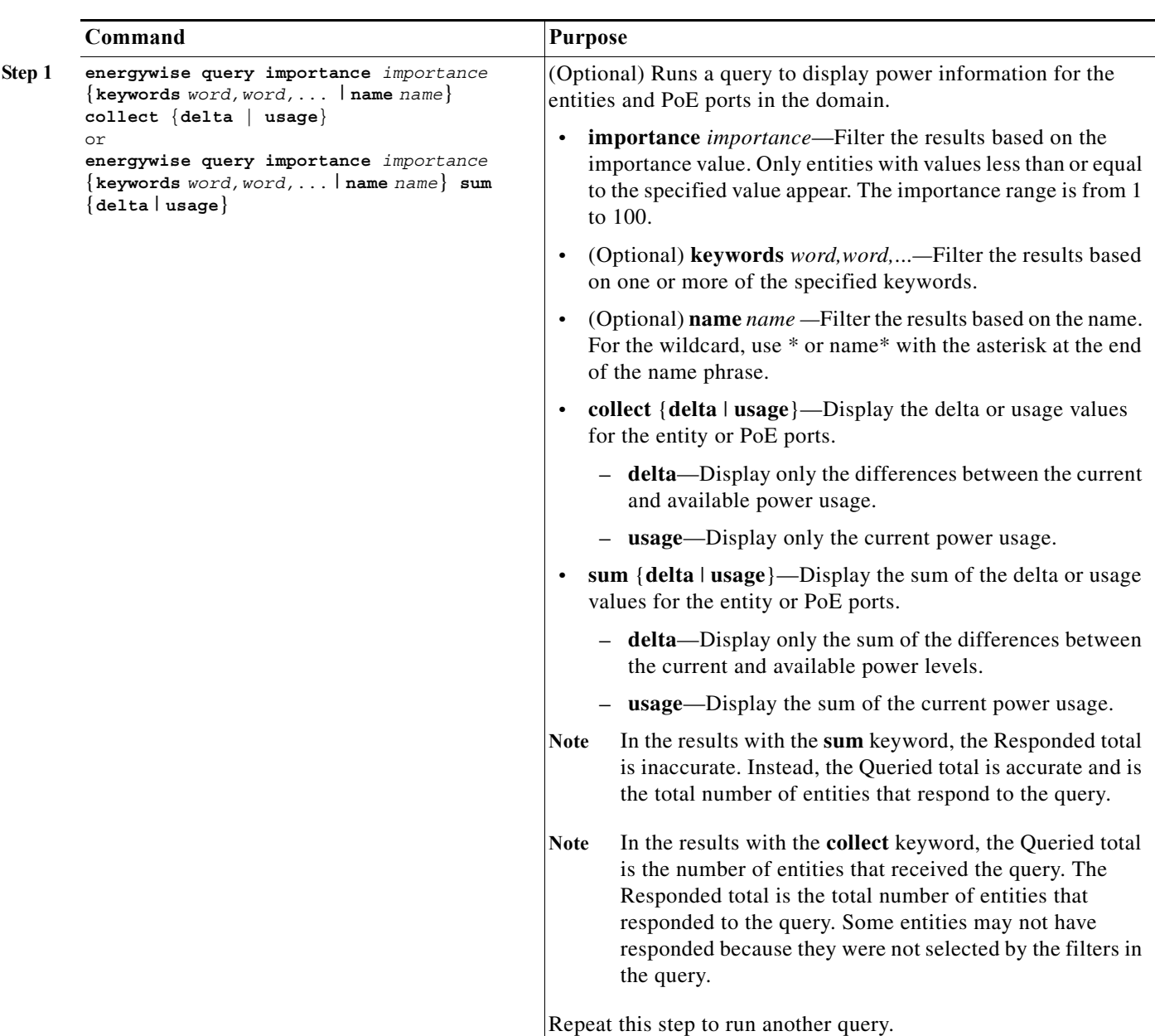

To manage the power in a domain with queries, in privileged EXEC mode, perform this task:

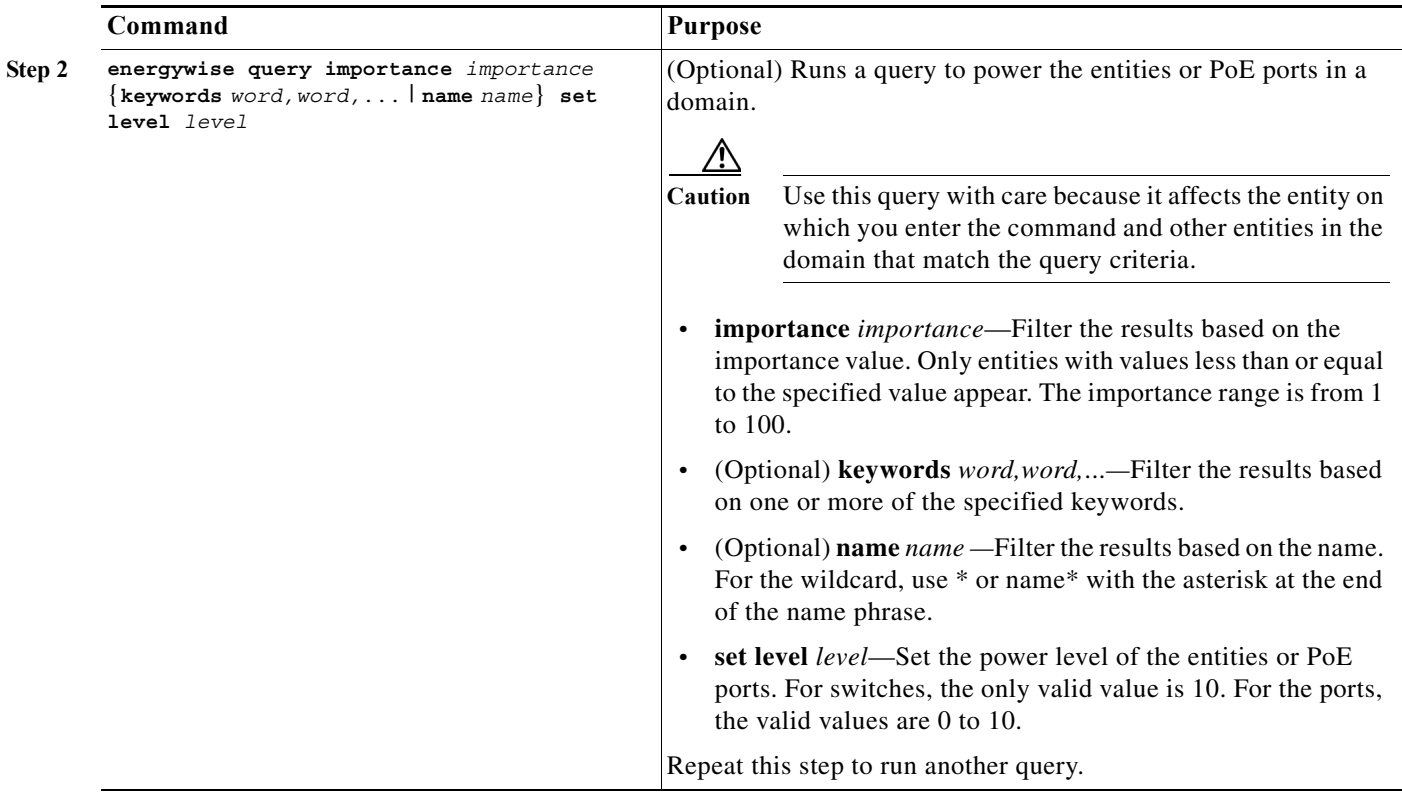

### <span id="page-17-0"></span>**Examples of Managing Multiple Entities**

This section includes the following examples of running EW queries:

- **•** [Querying with the Name Attribute, page 12-18](#page-17-1)
- **•** [Querying with Keywords, page 12-19](#page-18-0)
- **•** [Querying to Set Power Levels, page 12-19](#page-18-1)

In these examples, Switch 1 and Switch 2 are in the same domain. The entity called **shipping.1** is a PoE port on Switch 1, and the entity called **shipping.2** is a poE port on Switch 2.

#### <span id="page-17-1"></span>**Querying with the Name Attribute**

To display the power usage of the domain entities with names beginning with *shipping* and with importance values less than or equal to 80*,* enter the following command on Switch 1:

Switch# **energywise query importance 80 name shipping.\* collect usage** EnergyWise query, timeout is 3 seconds:

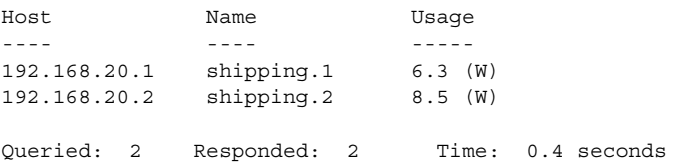

The first row (shipping.1) is from Switch 1. The second row (shipping.2) is from Switch 2, a neighbor of Switch 1.

#### <span id="page-18-0"></span>**Querying with Keywords**

To display the power usage of Cisco IP phones with different names, different roles, and importance values less than or equal to 80, but all with the Admin keyword, run this query on Switch 1:

```
Switch# energywise query importance 80 keyword Admin collect usage
EnergyWise query, timeout is 3 seconds:
```
Host Name Usage ---- ---- ----- 192.168.40.2 shipping.1 6.3 (W) 192.168.50.2 orders.1 10.3 (W) Queried: 2 Responded: 2 Time: 0.5 seconds

Switch 1 reports two phones are connected to Switch 2, a neighbor of Switch 1.

#### <span id="page-18-1"></span>**Querying to Set Power Levels**

Enter the following commands on Switch 1 to set power levels:

• Set the power level of the shipping.2 entity to 0:

Switch# **energywise query importance 80 name shipping.2 set level 0**

- Manually set the power level of the shipping.1 entity and the shipping.2 entity to 0: Switch# **energywise query importance 90 name shipping.\* set level 0**
- **•** Set the power level of entities with the keyword Admin to 10:

```
Switch# energywise query importance 60 keyword Admin set level 10
EnergyWise query, timeout is 3 seconds:
!!!!
Success rate is (2/2) setting entities
```
Queried: 2 Responded: 2 Time: 0.15 seconds

**•** Verify the power levels:

Switch# **energywise query importance 85 keyword Admin collect usage** EnergyWise query, timeout is 3 seconds:

Host Name Usage ---- ---- ----- 192.168.40.2 shipping.1 0.0 (W) 192.168.50.2 orders.1 0.0 (W) Queried: 2 Responded: 2 Time: 0.9 seconds

You can also use the **show energywise usage** privileged EXEC command on Switch 1 and Switch 2 to verify the power levels.

## <span id="page-19-0"></span>**Managing Power in a LAN**

In this scenario, you connect multiple switches in the same LAN and in the same EnergyWise domain. In this example, the domain configuration includes the following:

- **•** UDP default port (43440)
- **•** Gigabit Ethernet port 1/0/23 on Switch 2 to which a Catalyst PoE switch is connected

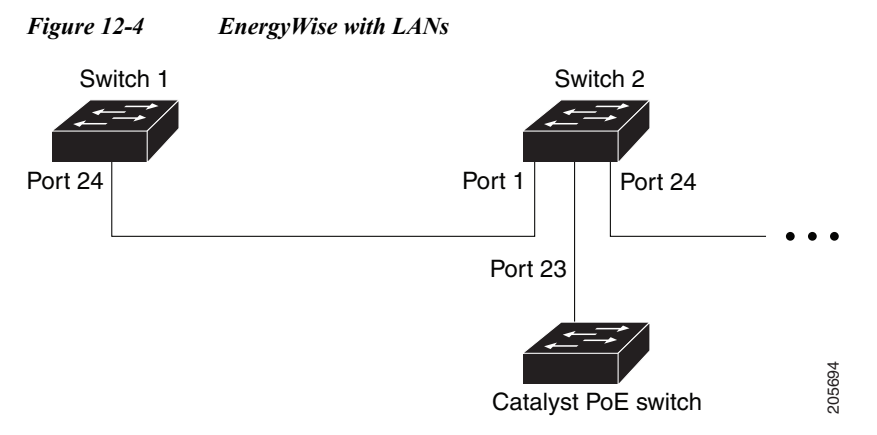

On Switch 1, configure the domain with the following command:

Switch(config)# **energywise domain cisco secret 0 cisco protocol udp port 43440 interface gigabitethernet1/0/24**

On Switch 1, verify that the neighbors discovered by the EnergyWise protocols with the following command:

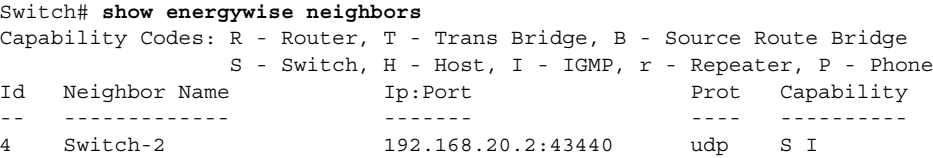

## <span id="page-19-1"></span>**Managing Power with IP Routing**

In this scenario, your switches (Switch 1 and Switch 2) are in a *disjointed domain*. Neighbors might not be discovered automatically ([Figure 12-5](#page-20-0)).

<span id="page-20-0"></span>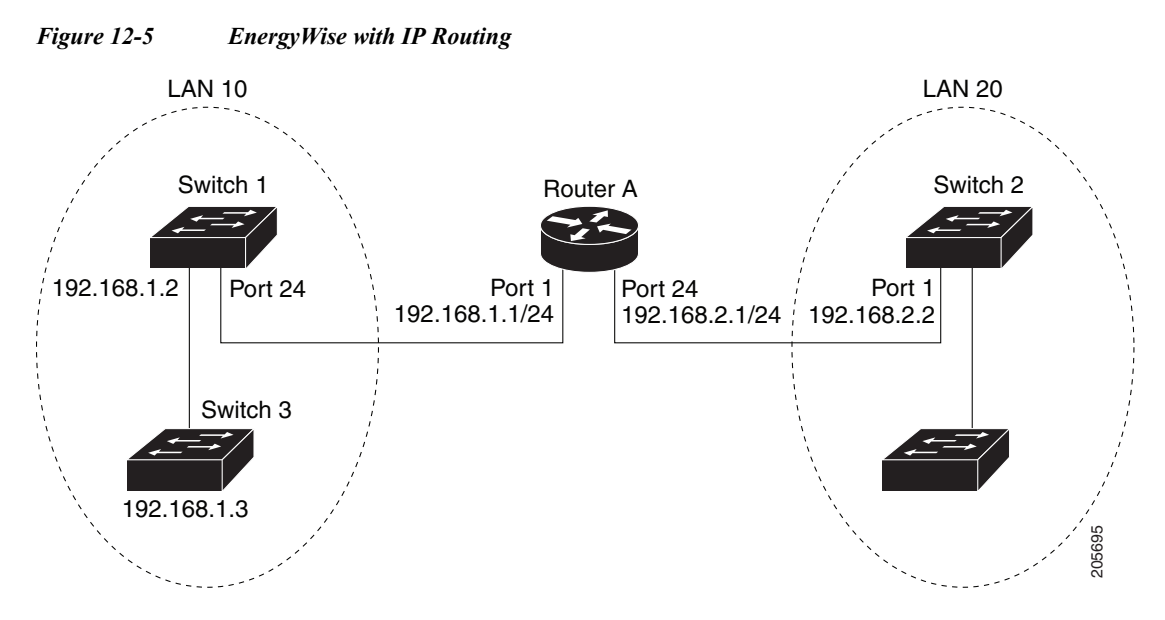

On Switch 1, to prevent a disjointed domain, manually assign Switch 2 as a static neighbor, or the reverse:

Switch(config)# **energywise neighbor 192.168.2.2 43440**

Switch 1 discovers Switch 3 as a neighbor because they are in the same LAN.

On Switch 1, verify that neighbors are discovered:

```
Switch# show energywise neighbors
Capability Codes: R-Router, T-Trans Bridge, B-Source Route Bridge
                   S-Switch, H-Host, I-IGMP, r-Repeater, P-Phone
```
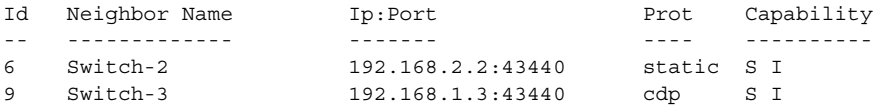

Switch 1 uses both static and dynamic protocols to detect neighbors.

Verify that switches are in the same domain:

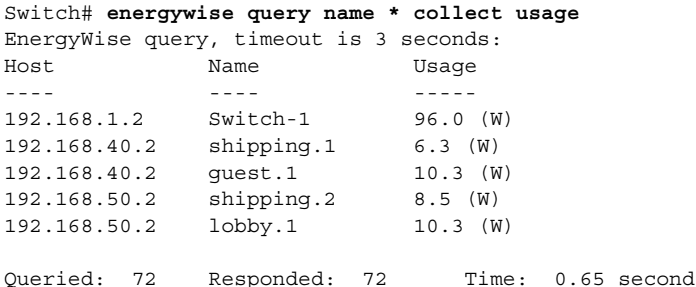

In a routed network, a switch port assigned to a VLAN can be connected to a router interface. The IP address of the VLAN SVI is 192.168.1.2, and the IP address of the router interface is 192.168.1.1.

Configure the domain as follows:

Switch(config)# **energywise domain cisco secret 0 cisco protocol udp port 43440 ip 192.168.1.2**

**Note** To prevent a disjointed domain, you can also configure a helper address on Router A and specify that the router use UDP to forward broadcast packets with these commands

**ip helper-address** *address* interface configuration command

**ip forward-protocol udp** [*port*] global configuration command

## **Command Usage to Verify CLI Functioning**

Topics include:

- **•** [Using CLI Commands, page 12-22](#page-21-0)
- **•** [Verifying the Power Usage, page 12-23](#page-22-0)

### <span id="page-21-1"></span><span id="page-21-0"></span>**Using CLI Commands**

To delete the EnergyWise neighbor tables on an entity, use the **clear energywise neighbors** command. A table is automatically repopulated when the neighbors are rediscovered.

To disable EnergyWise, use the **no energywise** command as follows ([Table 12-3](#page-21-1)).

*Table 12-3 Disabling EnergyWise*

| <b>Device</b> | Command              | Command Mode            |
|---------------|----------------------|-------------------------|
| Entity        | no energywise domain | global configuration    |
| PoE port      | no energywise        | interface configuration |

To display critical information about your network, use the following **show** commands ([Table 12-4\)](#page-21-2).

<span id="page-21-2"></span>*Table 12-4 show Privileged EXEC Commands*

| Command                     | <b>Purpose</b>                                                                                   |  |
|-----------------------------|--------------------------------------------------------------------------------------------------|--|
| show cdp neighbors          | Displays the neighbors discovered by CDP.                                                        |  |
|                             | This is not an EnergyWise command but may still be<br><b>Note</b><br>useful for troubleshooting. |  |
| show energywise             | Displays the settings and status for the entity.                                                 |  |
| show energywise children    | Display the status of the entity and the PoE ports in the<br>domain.                             |  |
| show energywise domain      | Displays the domain to which the entity belongs.                                                 |  |
| show energywise events      | Displays the last ten events (messages) sent to other entities<br>in the domain.                 |  |
| show energywise neighbors   | Displays the neighbor tables for the domains to which the<br>entity belongs.                     |  |
| show energywise recurrences | Displays the Energy Wise settings and status for recurrence.                                     |  |

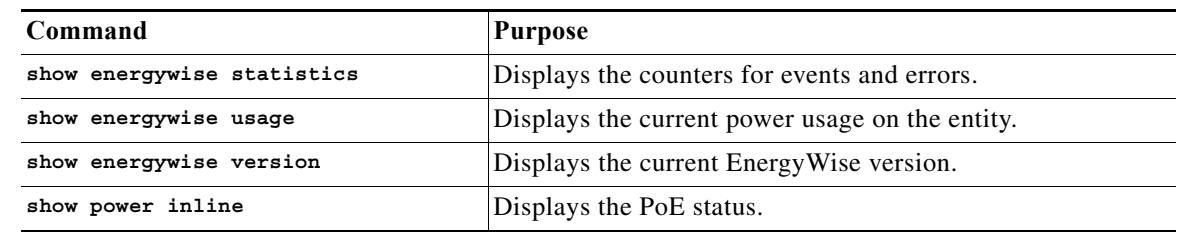

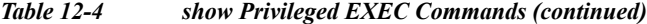

### <span id="page-22-0"></span>**Verifying the Power Usage**

This example shows that the Cisco 7960 IP Phone uses 6.3 watts and that the Cisco 7970G IP Phone uses 10.3 watts:

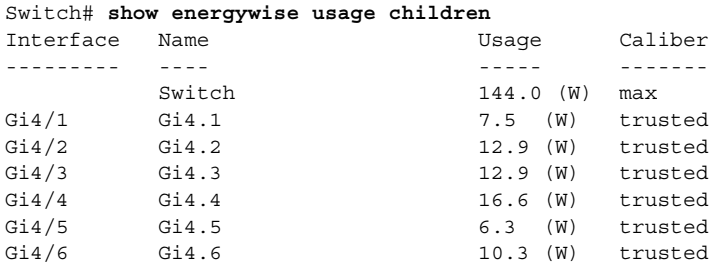

#### Switch# **show power inline**

Available:210(w) Used:69(w) Remaining:141(w)

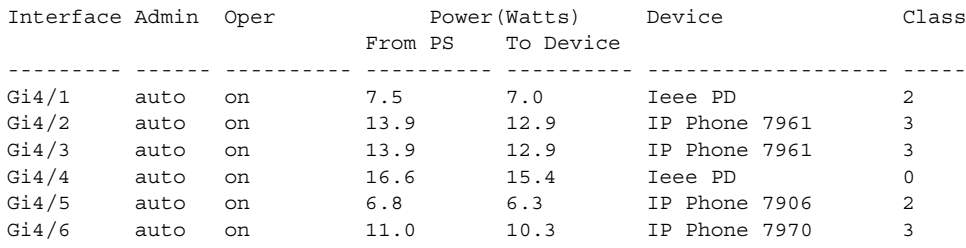

 $\blacksquare$